# Gebruik van configuratieregister op alle routers begrijpen  $\overline{\phantom{a}}$

# Inhoud

Inleiding Voorwaarden Vereisten Gebruikte componenten **Conventies** Doel van het configuratieregister Configuratie- en registerwaarden en hun betekenis configreg Problemen met het configuratieregister troubleshooten Probleemoplossing voor de onbekende waarde in het configuratieregister Probleemoplossing voor de bekende waarde in het configuratieregister Het configuratieregister instellen Het configuratieregister instellen in de modus Configuration Het configuratieregister instellen in de modus ROMmon Gerelateerde informatie

# Inleiding

Dit document beschrijft hoe u het configuratieregister (configuratieregister) moet bijwerken om routergedrag te wijzigen.

# Voorwaarden

### Vereisten

Er zijn geen specifieke vereisten van toepassing op dit document.

### Gebruikte componenten

Dit document is niet beperkt tot specifieke software- en hardware-versies.

De informatie in dit document is gebaseerd op de apparaten in een specifieke laboratoriumomgeving. Alle apparaten die in dit document worden beschreven, hadden een opgeschoonde (standaard)configuratie. Als uw netwerk live is, moet u zorgen dat u de potentiële impact van elke opdracht begrijpt.

### **Conventies**

### Doel van het configuratieregister

Het configuratieregister kan worden gebruikt om routergedrag op diverse manieren te wijzigen, zoals:

- Hoe de router opstart (in ROMmon, NetBoot)
- Opstartopties (configuratie negeren, opstartberichten uitschakelen)
- Consolesnelheid (baudrate voor een terminalemulatiesessie)

Opmerking: Als de baudrate niet is ingesteld op de standaardwaarde, worden vreemde tekens getoond in de opdrachtregelinterface. Zie tabel 1 voor de baudrate voor verschillende confreg-waarden.

Het configuratieregister kan van configuratiewijze met het bevel config-register worden geplaatst. Vanuit ROMmon voert u de configuratie-opdracht uit. Geef het bevel van de showversie uit om de huidige opstelling van het configuratieregister te bekijken:

#### Router#**show version** Cisco IOS XE Software, Version 16.10.01a Cisco IOS Software [Gibraltar], ASR1000 Software (X86\_64\_LINUX\_IOSD-UNIVERSALK9-M), Version 16.10.1a, RELEASE SOFTWARE (fc2) Technical Support: http://www.cisco.com/techsupport Copyright (c) 1986-2018 by Cisco Systems, Inc. Compiled Thu 29-Nov-18 03:47 by mcpre

Cisco IOS-XE software, Copyright (c) 2005-2018 by cisco Systems, Inc. All rights reserved. Certain components of Cisco IOS-XE software are licensed under the GNU General Public License ("GPL") Version 2.0. The software code licensed under GPL Version 2.0 is free software that comes with ABSOLUTELY NO WARRANTY. You can redistribute and/or modify such GPL code under the terms of GPL Version 2.0. For more details, see the documentation or "License Notice" file accompanying the IOS-XE software, or the applicable URL provided on the flyer accompanying the IOS-XE software.

ROM: IOS-XE ROMMON

Router uptime is 2 minutes Uptime for this control processor is 5 minutes System returned to ROM by Reload Command System image file is "bootflash:asr1002x-universalk9.16.10.01a.SPA.bin" Last reload reason: Reload Command

This product contains cryptographic features and is subject to United States and local country laws governing import, export, transfer and use. Delivery of Cisco cryptographic products does not imply third-party authority to import, export, distribute or use encryption. Importers, exporters, distributors and users are responsible for compliance with U.S. and local country laws. By using this product you agree to comply with applicable laws and regulations. If you are unable to comply with U.S. and local laws, return this product immediately.

A summary of U.S. laws governing Cisco cryptographic products may be found at: http://www.cisco.com/wwl/export/crypto/tool/stqrg.html

If you require further assistance please contact us by sending email to export@cisco.com.

License Type: Smart License is permanent License Suite: AdvUCSuiteK9 Next reload License Suite: AdvUCSuiteK9 The current throughput level is 10000000 kbps

Smart Licensing Status: UNREGISTERED/EVAL MODE

cisco ASR1002-X (2RU-X) processor (revision 2KP) with 1189381K/6147K bytes of memory. Processor board ID FOX1719GE28 14 Gigabit Ethernet interfaces 1 Ten Gigabit Ethernet interface 32768K bytes of non-volatile configuration memory. 4194304K bytes of physical memory. 6684671K bytes of eUSB flash at bootflash:. 0K bytes of WebUI ODM Files at webui:.

#### **Configuration register is 0x2102**

De fabrieksinstelling voor het configuratieregister is 0x2102. Dit geeft aan dat de router moet proberen om een Cisco IOS®-softwareafbeelding uit Flash-geheugen te laden en de opstartconfiguratie met een consolesnelheid van 9600 baud te laden.

### Configuratie- en registerwaarden en hun betekenis

#### configreg

Als u de waarde van uw configuratieregister kent, kunt u de betekenis ervan bepalen. Voor informatie over het configuratieregister, potentiele problemen en reparaties verzamelt u de uitvoer van de opdracht show version, of de opdracht show tech-support, en voert u deze in het gereedschap [Cisco CLI Analyzer](https://cway.cisco.com/go/sa/) ([alleen geregistreerde](http://tools.cisco.com/RPF/register/register.do) klanten).

Deze tabel bevat een aantal gemeenschappelijke parameters die op de meeste platforms van toepassing zijn.

Opmerking: Raadpleeg de installatiehandleiding van de hardware om te verifiëren dat het configuratieregister kan worden gebruikt voordat u het op uw router wijzigt naar een van de waarden in deze tabel.

#### Configuratie register ingesteld op **Routergedrag** Routergedrag

0x102

0x2101

- Negeert break
- 9600 console baud tarieven
- 0x1202 Tarieven van 1200 baud
	- Start op in bootstrap
	- Negeert break
	- Start op in ROM als eerste opstartoptie mislu
	- 9600 console baud tarieven
	- Negeert break
	- Start op in ROM als eerste opstartoptie mislu
	- Snelheid van console: 9600 baud,

0x2102

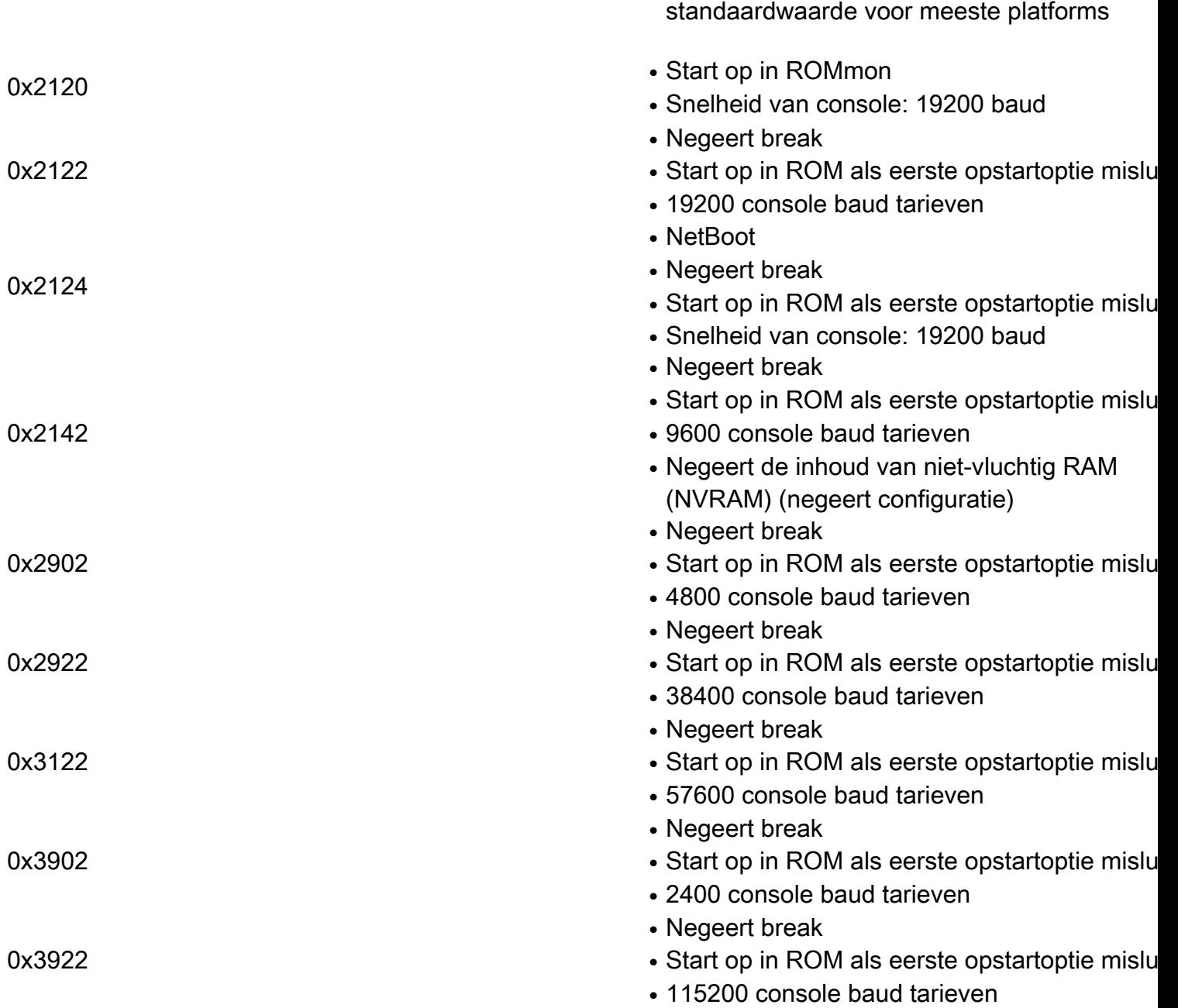

Opmerking: Herinner ook dat configuratieregister 0x2142 voor de procedures van de [Wachtwoordterugwinning](/content/en/us/support/docs/ios-nx-os-software/ios-software-releases-121-mainline/6130-index.html?referring_site=bodynav) wordt gebruikt aangezien het de inhoud van NVRAM kan negeren.

Als de waarde in uw configuratieregister niet in de tabel staat, moet u bepalen welke bits zijn ingesteld om de waarde te berekenen:

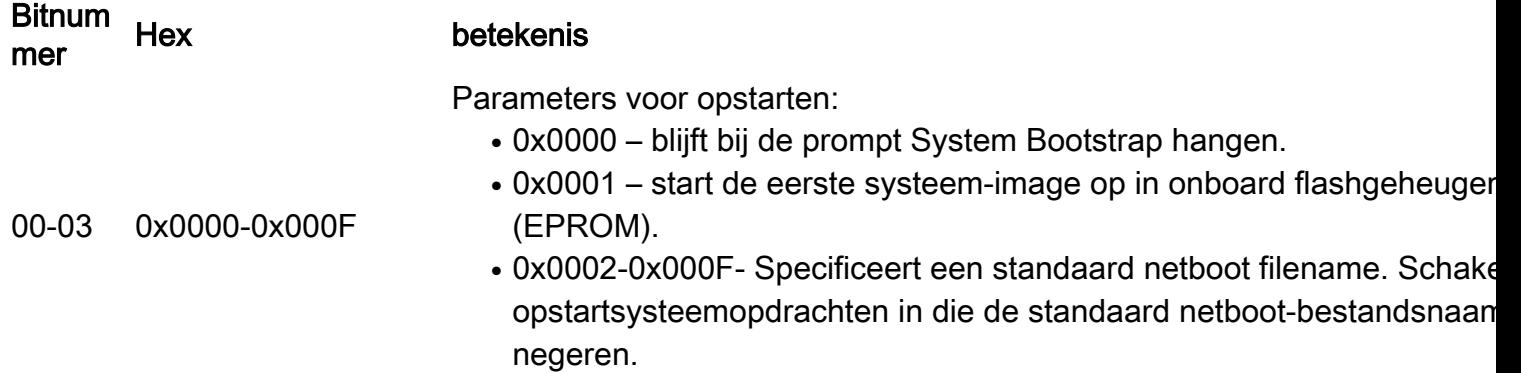

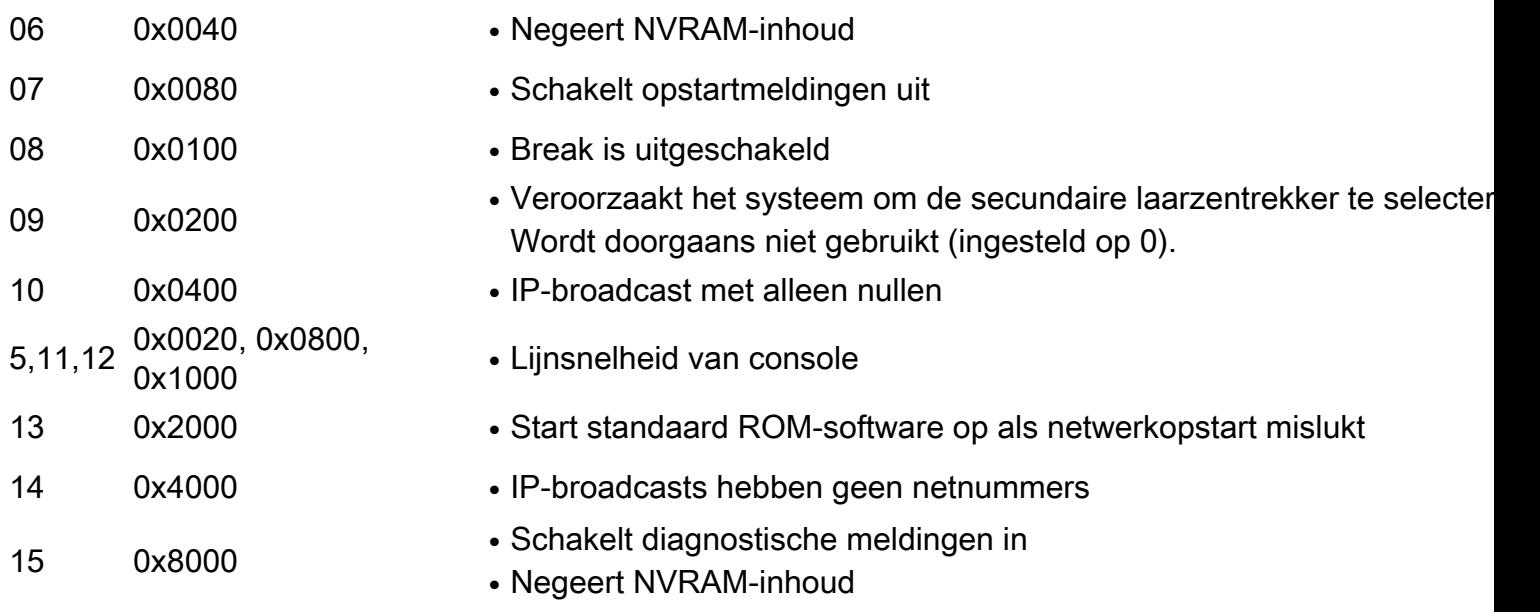

## Problemen met het configuratieregister troubleshooten

Een onjuist ingestelde configuratieregister kan veel problemen veroorzaken, zoals:

- Het configuratiebestand wordt genegeerd.
- Er is geen output of alleen onleesbare output van de console.
- Start op vanaf ROMmon.

Verander het configuratieregister naar een geschikte parameter, zoals de fabrieksstandaard 0x2102, om deze problemen op te lossen.

### Probleemoplossing voor de onbekende waarde in het configuratieregister

Als de waarde van het configuratieregister niet bekend is, probeer dan een Telnet- of consolesessie tot stand te brengen met de router. Vervolgens kunt u de output van de opdracht show version controleren om de waarde van het configuratieregister te bepalen:

Router#**show version** Cisco IOS XE Software, Version 16.10.01a Cisco IOS Software [Gibraltar], ASR1000 Software (X86\_64\_LINUX\_IOSD-UNIVERSALK9-M), Version 16.10.1a, RELEASE SOFTWARE (fc2) Technical Support: http://www.cisco.com/techsupport Copyright (c) 1986-2018 by Cisco Systems, Inc. Compiled Thu 29-Nov-18 03:47 by mcpre

Cisco IOS-XE software, Copyright (c) 2005-2018 by cisco Systems, Inc. All rights reserved. Certain components of Cisco IOS-XE software are licensed under the GNU General Public License ("GPL") Version 2.0. The software code licensed under GPL Version 2.0 is free software that comes with ABSOLUTELY NO WARRANTY. You can redistribute and/or modify such GPL code under the terms of GPL Version 2.0. For more details, see the documentation or "License Notice" file accompanying the IOS-XE software, or the applicable URL provided on the flyer accompanying the IOS-XE software.

ROM: IOS-XE ROMMON

Router uptime is 1 minute

Uptime for this control processor is 4 minutes System returned to ROM by Reload Command System image file is "bootflash:asr1002x-universalk9.16.10.01a.SPA.bin" Last reload reason: Reload Command

This product contains cryptographic features and is subject to United States and local country laws governing import, export, transfer and use. Delivery of Cisco cryptographic products does not imply third-party authority to import, export, distribute or use encryption. Importers, exporters, distributors and users are responsible for compliance with U.S. and local country laws. By using this product you agree to comply with applicable laws and regulations. If you are unable to comply with U.S. and local laws, return this product immediately.

A summary of U.S. laws governing Cisco cryptographic products may be found at: http://www.cisco.com/wwl/export/crypto/tool/stqrg.html

If you require further assistance please contact us by sending email to export@cisco.com.

License Type: Smart License is permanent License Level: adventerprise Next reload license Level: adventerprise The current throughput level is 10000000 kbps

Smart Licensing Status: UNREGISTERED/EVAL MODE

cisco ASR1002-X (2RU-X) processor (revision 2KP) with 1189381K/6147K bytes of memory. Processor board ID FOX1719GE28 14 Gigabit Ethernet interfaces 1 Ten Gigabit Ethernet interface 32768K bytes of non-volatile configuration memory. 4194304K bytes of physical memory. 6684671K bytes of eUSB flash at bootflash:. 0K bytes of WebUI ODM Files at webui:.

#### **Configuration register is 0x2142**

Als u geen consolesessie tot stand kunt brengen, of alleen vreemde tekens ziet, komen de snelheid van de router en de terminalemulatiesoftware mogelijk niet overeen. Wijzig in dat geval de baudrate van de terminalemulatiesoftware. Mogelijke snelheden zijn 1200, 2400, 4800, 9600, 19200, 38400, 57600 en 115200. Zodra u een sessie hebt ingesteld, kunt u de opdracht show version uitgeven om de setup te bepalen. Als de router in de modus ROMmon staat, kunt u proberen met de opdracht boot het besturingssysteem handmatig op te starten.

rommon 4 > boot bootflash:asr1002x-universalk9.16.10.01a.SPA.bin

Voor informatie over de betekenis van uw set van configuratieregisters en potentiële problemen en reparaties, verzamelt u de uitvoer van de opdracht show version, of de opdracht show tech-support, en voert u deze in het gereedschap [Cisco CLI Analyzer](https://cway.cisco.com/go/sa/) (alleen geregistreerde klanten).

#### Probleemoplossing voor de bekende waarde in het configuratieregister

Als u de waarde van uw configuratieregister kent, probeer dan de tabel in Configuration Register Settings en hun betekenis om het gedrag te bepalen. Als u de router via Telnet kunt benaderen, zet u een sessie met de router op. Als dat niet het geval is, stel uw terminal emulatie programma in op de baud rate aangegeven door de configuratie register ingesteld om een console sessie te maken, waar 9600 baud rate het standaard is.

### Het configuratieregister instellen

Bekijk de tabel in Configuration Register Settings en hun betekenis om de gewenste configuratie register set (meestal 0x2102) te bepalen.

#### Het configuratieregister instellen in de modus Configuration

Voer de opdracht config-register uit om het configuratieregister in te stellen:

Router# Router#**configure terminal** Enter configuration commands, one per line. End with CNTL/Z. Router(config)#**config-register 0x2102** Router(config)#**end** Router#**show version** Cisco IOS XE Software, Version 16.10.01a Cisco IOS Software [Gibraltar], ASR1000 Software (X86\_64\_LINUX\_IOSD-UNIVERSALK9-M), Version 16.10.1a, RELEASE SOFTWARE (fc2) Technical Support: http://www.cisco.com/techsupport Copyright (c) 1986-2018 by Cisco Systems, Inc. Compiled Thu 29-Nov-18 03:47 by mcpre

Cisco IOS-XE software, Copyright (c) 2005-2018 by cisco Systems, Inc. All rights reserved. Certain components of Cisco IOS-XE software are licensed under the GNU General Public License ("GPL") Version 2.0. The software code licensed under GPL Version 2.0 is free software that comes with ABSOLUTELY NO WARRANTY. You can redistribute and/or modify such GPL code under the terms of GPL Version 2.0. For more details, see the documentation or "License Notice" file accompanying the IOS-XE software, or the applicable URL provided on the flyer accompanying the IOS-XE software.

ROM: IOS-XE ROMMON

Router uptime is 6 minutes Uptime for this control processor is 9 minutes System returned to ROM by Reload Command System image file is "bootflash:asr1002x-universalk9.16.10.01a.SPA.bin" Last reload reason: Reload Command

This product contains cryptographic features and is subject to United States and local country laws governing import, export, transfer and use. Delivery of Cisco cryptographic products does not imply third-party authority to import, export, distribute or use encryption. Importers, exporters, distributors and users are responsible for compliance with U.S. and local country laws. By using this product you agree to comply with applicable laws and regulations. If you are unable to comply with U.S. and local laws, return this product immediately.

A summary of U.S. laws governing Cisco cryptographic products may be found at: http://www.cisco.com/wwl/export/crypto/tool/stqrg.html

If you require further assistance please contact us by sending email to export@cisco.com.

License Type: Smart License is permanent License Level: adventerprise Next reload license Level: adventerprise The current throughput level is 10000000 kbps Smart Licensing Status: UNREGISTERED/EVAL MODE

cisco ASR1002-X (2RU-X) processor (revision 2KP) with 1189381K/6147K bytes of memory. Processor board ID FOX1719GE28 14 Gigabit Ethernet interfaces 1 Ten Gigabit Ethernet interface 32768K bytes of non-volatile configuration memory. 4194304K bytes of physical memory. 6684671K bytes of eUSB flash at bootflash:. 0K bytes of WebUI ODM Files at webui:.

**Configuration register is 0x2142 (will be 0x2102 at next reload)** De nieuwe reeks van het configuratieregister wordt actief zodra de router herlaadt.

Router#**reload** System configuration has been modified. Save? [yes/no]: **n** Proceed with reload? [confirm]

### Het configuratieregister instellen in de modus ROMmon

Stel het configuratieregister in met de opdracht confreg als de router in de modus ROMmon staat:

rommon 1 >**confreg 0x2102**

U moet het systeem resetten of uit- en aanzetten voordat het nieuwe configuratieregister van kracht wordt.

## Gerelateerde informatie

- [Waarom verliest mijn router de configuratie tijdens opnieuw opstarten?](http://www.cisco.com/en/US/products/hw/routers/ps233/products_tech_note09186a00800a65a5.shtml?referring_site=bodynav)
- [Procedures voor wachtwoordherstel](http://www.cisco.com/en/US/products/sw/iosswrel/ps1831/products_tech_note09186a00801746e6.shtml?referring_site=bodynav)
- [Configuratieregister van software](http://www.cisco.com/en/US/products/hw/switches/ps718/products_feature_guide_chapter09186a00800ef93f.html?referring_site=bodynav)
- [Technische ondersteuning en documentatie Cisco Systems](http://www.cisco.com/cisco/web/support/index.html?referring_site=bodynav)

### Over deze vertaling

Cisco heeft dit document vertaald via een combinatie van machine- en menselijke technologie om onze gebruikers wereldwijd ondersteuningscontent te bieden in hun eigen taal. Houd er rekening mee dat zelfs de beste machinevertaling niet net zo nauwkeurig is als die van een professionele vertaler. Cisco Systems, Inc. is niet aansprakelijk voor de nauwkeurigheid van deze vertalingen en raadt aan altijd het oorspronkelijke Engelstalige document (link) te raadplegen.